# Министерство науки и высшего образования Российской Федерации федеральное государственное бюджетное образовательное учреждение высшего образования «Санкт-Петербургский государственный университет промышленных технологий и дизайна» (СПбГУПТД)

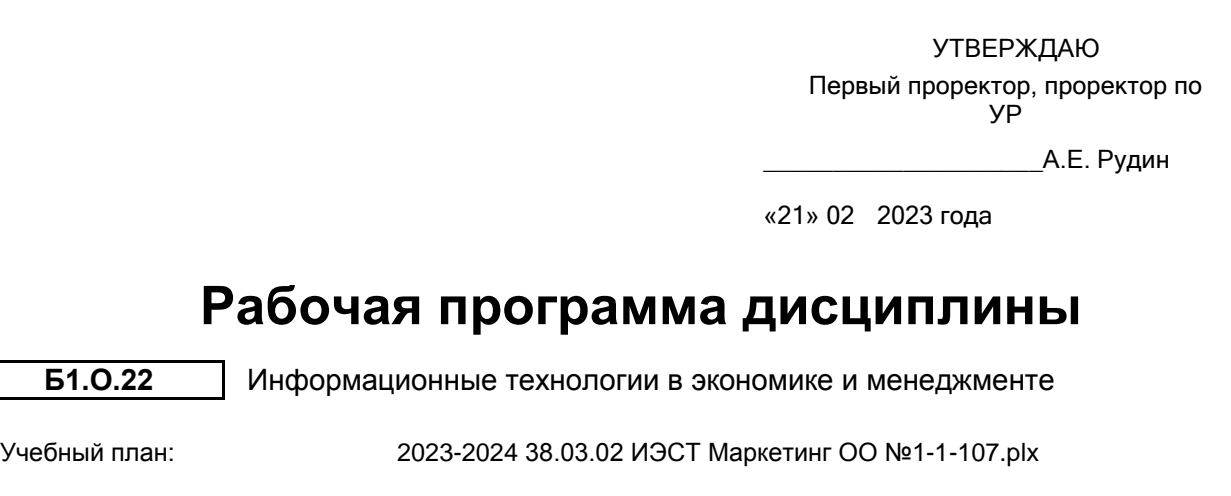

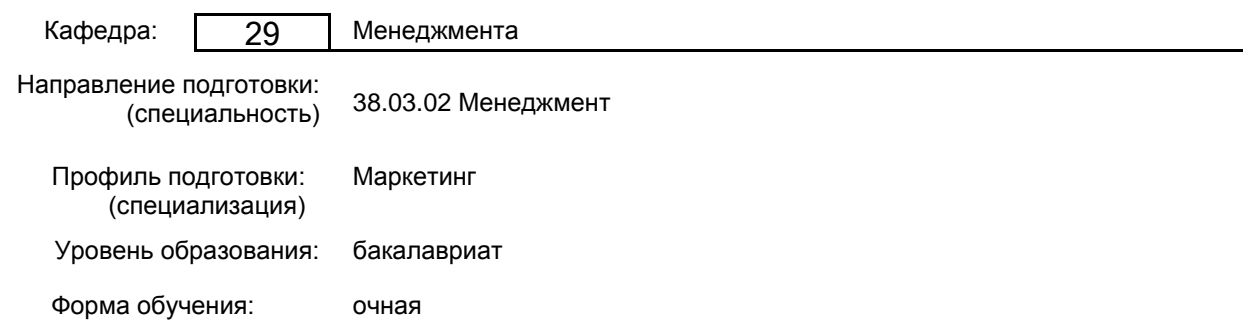

# **План учебного процесса**

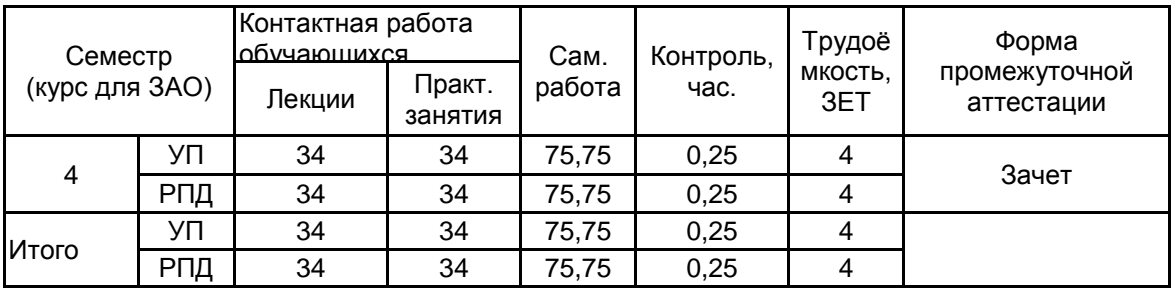

Рабочая программа дисциплины составлена в соответствии с федеральным государственным образовательным стандартом высшего образования по направлению подготовки 38.03.02 Менеджмент, утверждённым приказом Минобрнауки России от 12.08.2020 г. № 970

Составитель (и):

Доцент Доцент Самирована Самирова Ирина Антоновна Самирова Ирина Антоновна Самирова Ирина Антоновна

От кафедры составителя: Заведующий кафедрой менеджмента

\_\_\_\_\_\_\_\_\_\_\_\_\_\_\_\_\_\_\_\_\_\_\_\_\_\_\_\_\_\_\_\_\_\_\_\_\_\_\_\_\_\_\_\_\_\_\_\_\_\_\_\_\_\_\_\_\_\_\_\_\_\_\_\_

\_\_\_\_\_\_\_\_\_\_\_\_\_\_\_\_\_\_\_\_ Титова Марина Николаевна

От выпускающей кафедры: Заведующий кафедрой

Никитина Людмила Николаевна

Методический отдел:

#### **1 ВВЕДЕНИЕ К РАБОЧЕЙ ПРОГРАММЕ ДИСЦИПЛИНЫ**

**1.1 Цель дисциплины:** Сформировать компетенции обучающегося в области управления информационными систе-мами для эффективного принятия управленческих решений.

#### **1.2 Задачи дисциплины:**

изучить основополагающие принципы организации современных информационных технологий;

рассмотреть информационные технологии на различных уровнях менеджмента;

получить навыки использования программных продуктов общего и специального назначения;

выработать умения самостоятельного решения задач, связанных с принятием решений в эко-номических системах на основе изученных методов и приемов работы с информационными си-стемами и технологиями;

выработать умения самостоятельного принятия решения о внедрении тех или иных информа-ционных технологий для целей управления

#### **1.3 Требования к предварительной подготовке обучающегося:**

Предварительная подготовка предполагает создание основы для формирования компетенций, указанных в п. 2, при изучении дисциплин:

Деловые коммуникации и документирование

Основы современных технологий

Информационные технологии

Статистика

Основы проектной деятельности

Методы принятия управленческих решений

Экономика предприятия

#### **2 КОМПЕТЕНЦИИ ОБУЧАЮЩЕГОСЯ, ФОРМИРУЕМЫЕ В РЕЗУЛЬТАТЕ ОСВОЕНИЯ ДИСЦИПЛИНЫ**

**ОПК-5: Способен использовать при решении профессиональных задач современные информационные технологии и программные средства, включая управление крупными массивами данных и их интеллектуальный анализ.**

**Знать:** основные понятия и современные принципы работы с деловой информацией и базами данных

**Уметь:** применять информационные технологии для решения управленческих задач

**Владеть:** навыками получения, хранения, переработки информации, с использованием прикладных программных продуктов

# **3 РЕЗУЛЬТАТЫ ОБУЧЕНИЯ ПО ДИСЦИПЛИНЕ**

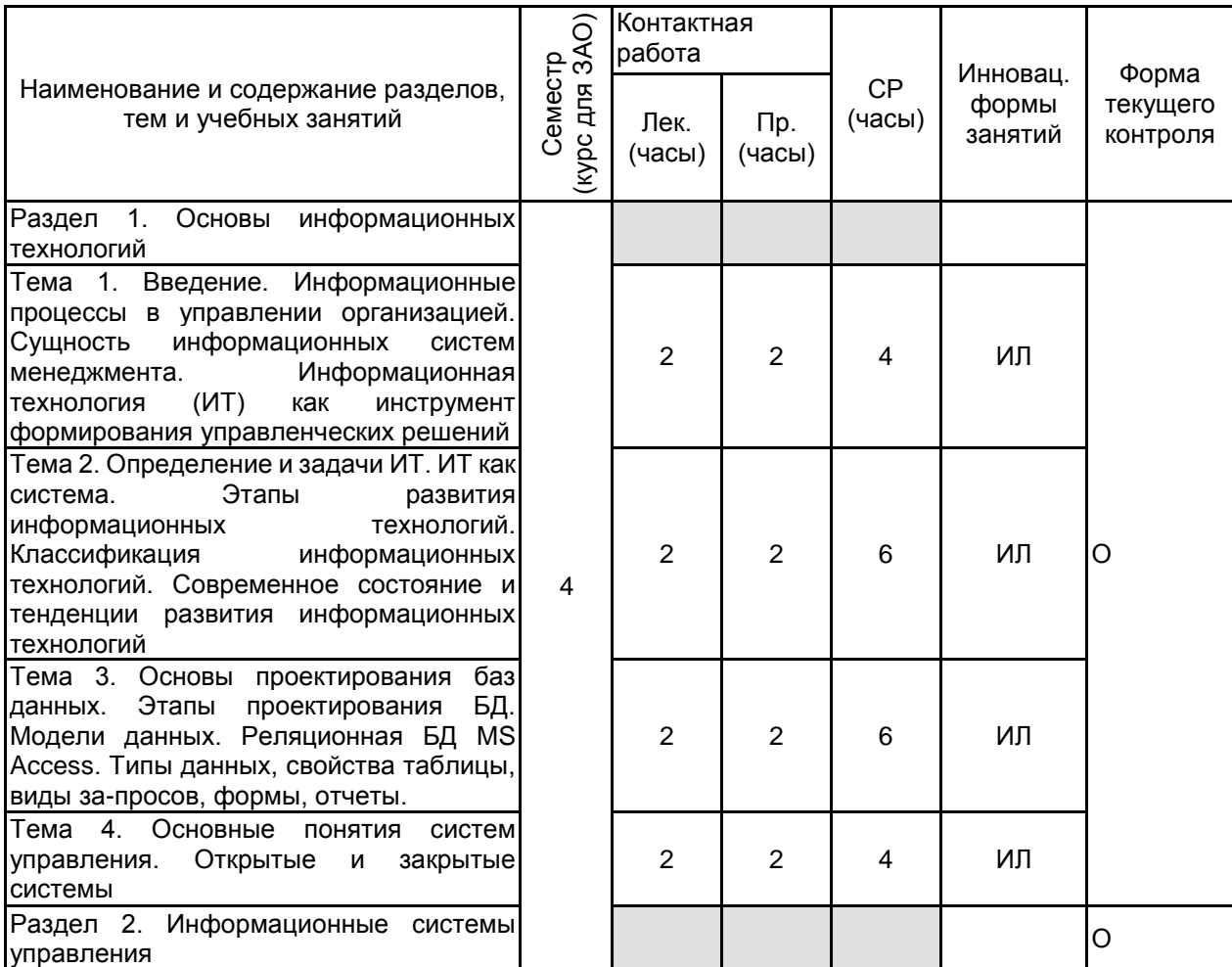

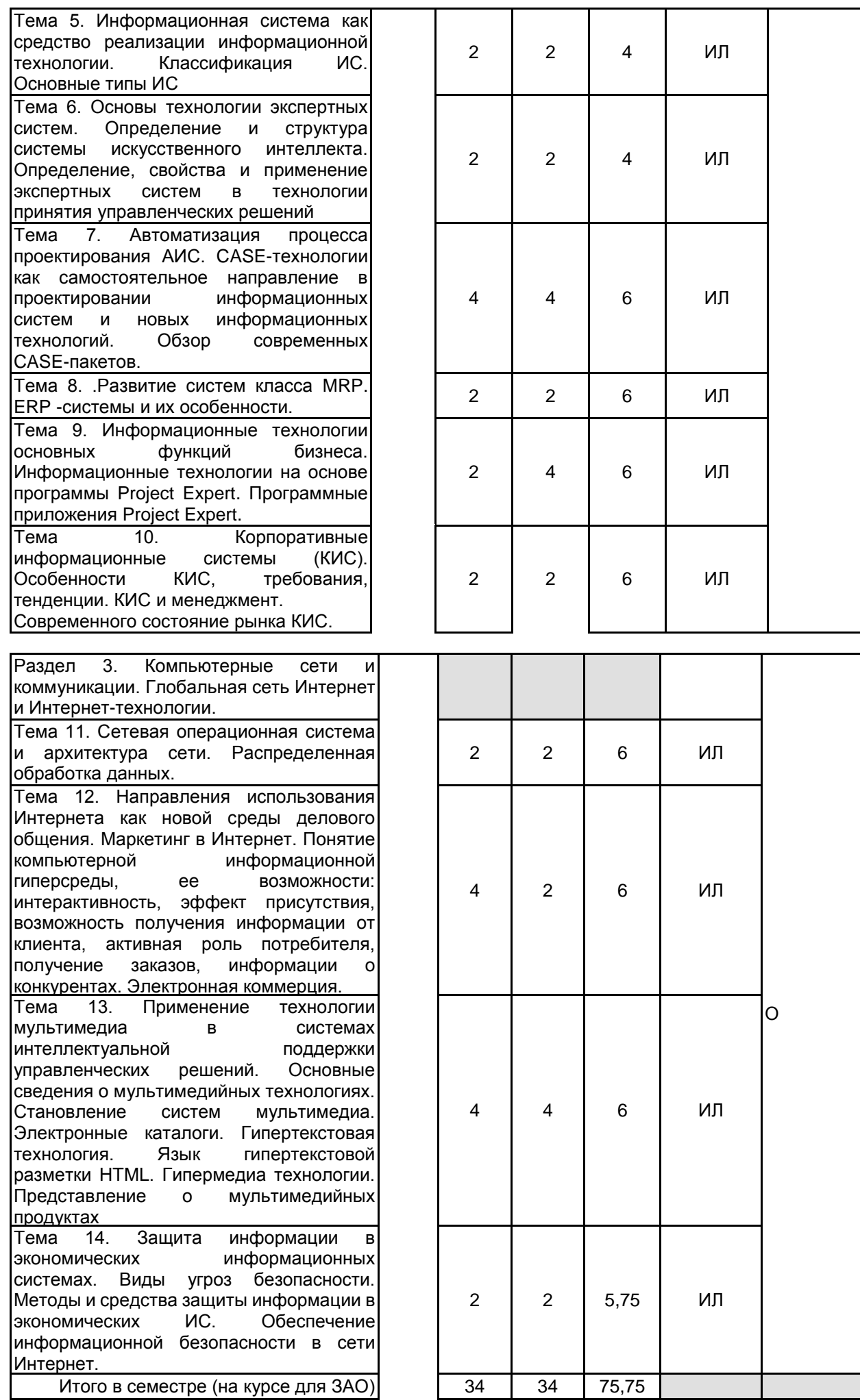

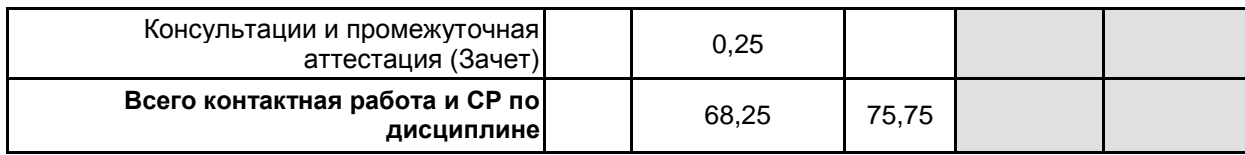

# **4 КУРСОВОЕ ПРОЕКТИРОВАНИЕ**

Курсовое проектирование учебным планом не предусмотрено

## **5. ФОНД ОЦЕНОЧНЫХ СРЕДСТВ ДЛЯ ПРОВЕДЕНИЯ ПРОМЕЖУТОЧНОЙ АТТЕСТАЦИИ**

## **5.1 Описание показателей, критериев и системы оценивания результатов обучения**

**5.1.1 Показатели оценивания**

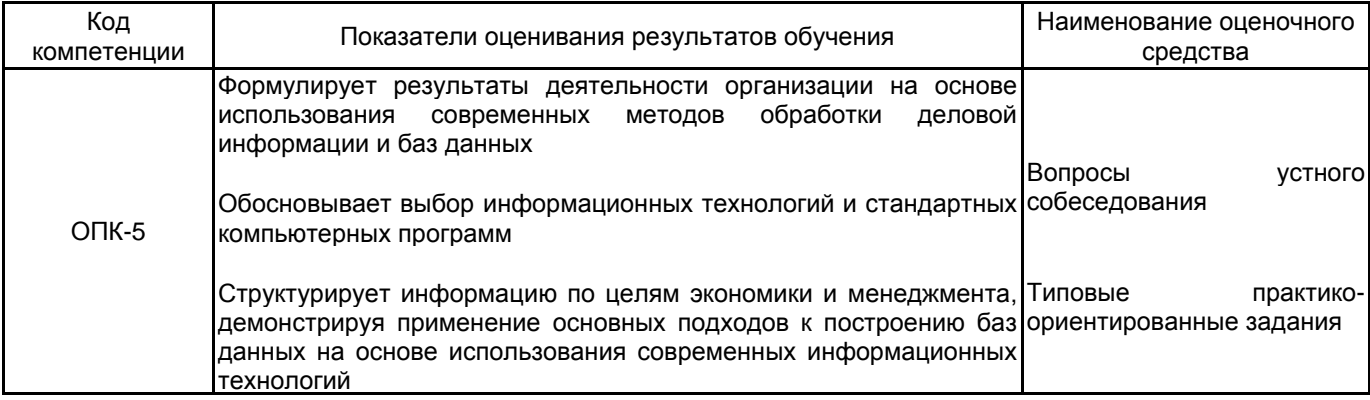

#### **5.1.2 Система и критерии оценивания**

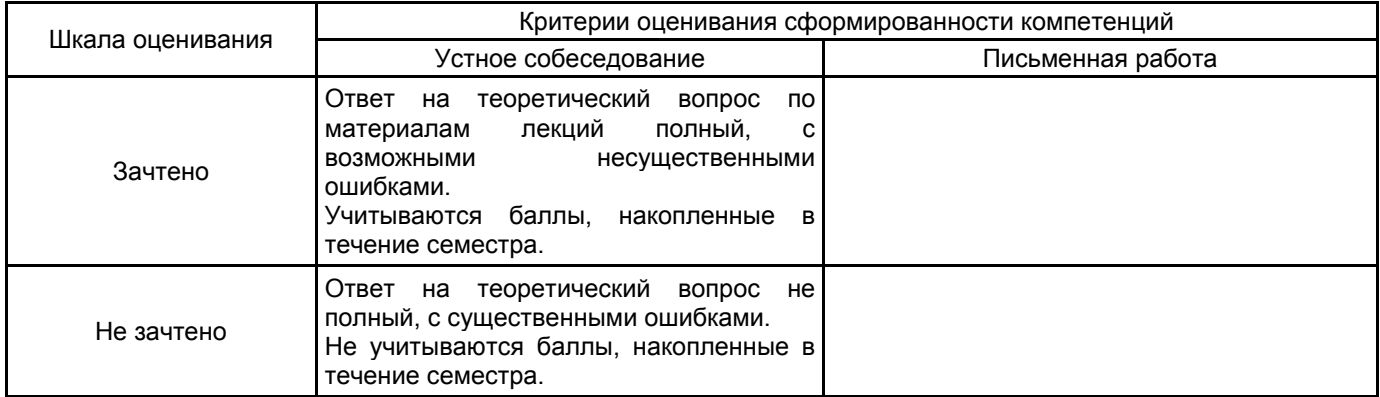

#### **5.2 Типовые контрольные задания или иные материалы, необходимые для оценки знаний, умений, навыков и (или) опыта деятельности 5.2.1 Перечень контрольных вопросов**

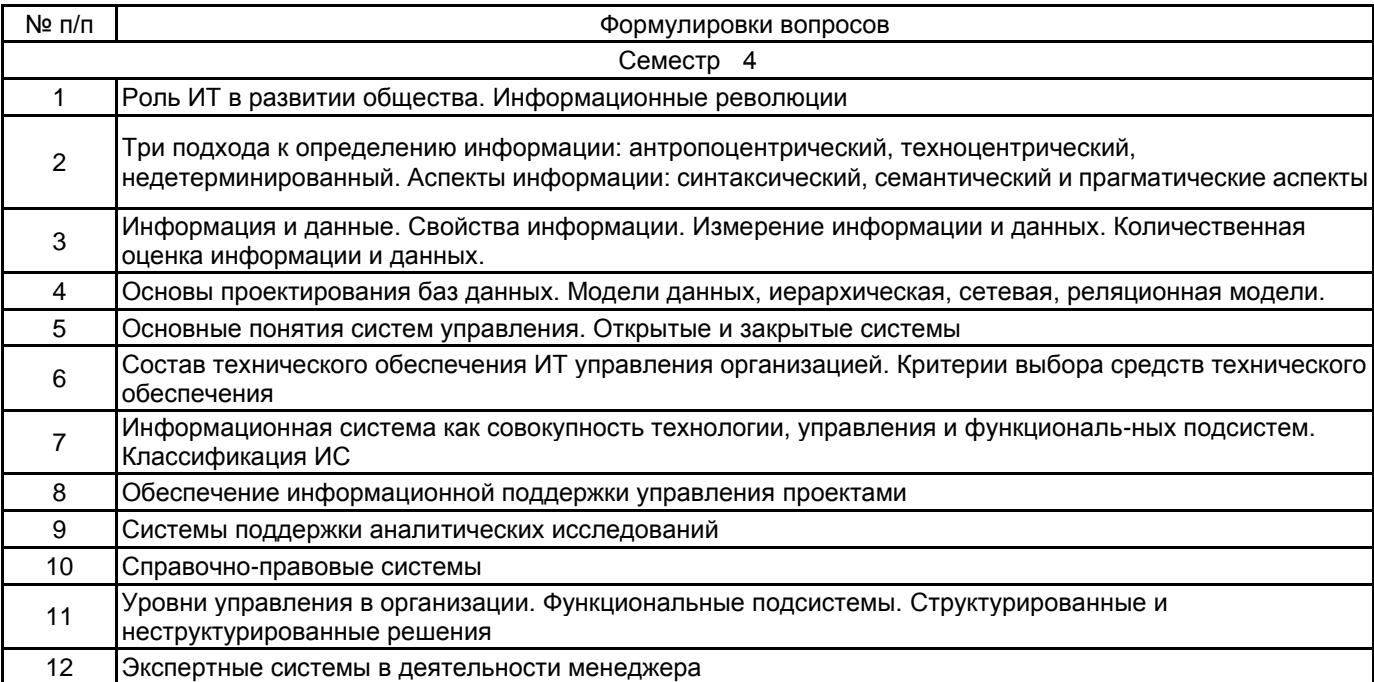

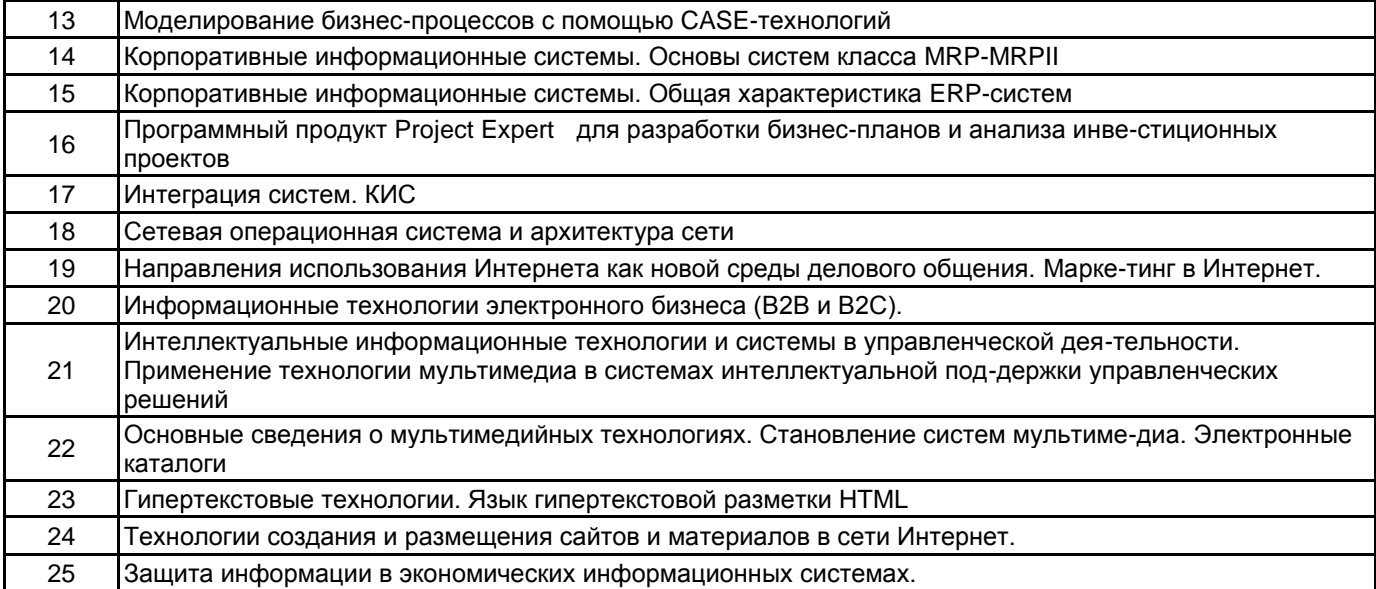

#### **5.2.2 Типовые тестовые задания**

1. Физические характеристики информации (способ представления, скорость передачи, тип носителя и др.) отражает:

а) семантический аспект

б) синтаксический аспект

в) информационный аспект

г) прагматический аспект

2. Подход, состоящий в отождествлении информации со сведениями или фактами, которые теоретически могут быть получены и преобразованы в знания, называют:

а) информационным

б) техноцентрическим

в) антропоцентрическим

г) недетерминированным

3. Множество записей, являющих собой «древовидную» структуру, представляют:

а) Иерархическую базу данных

б) Сетевую базу данных

в) Комплексную информационную систему

г) Реляционную структуру

4. . За единицу информации принимают:

а) слово

б) предложение

в) байт

г) бит

5. Интерфейсные дуги слева и справа в IDEF0 обозначают:

а) управление и механизм

б) потоки информации

в) вход и выход

г) выручка и затраты

6. Наиболее распространенной системой поддержки аналитических решений является:

а) R\3

б) BPWin

в) Audit Expert

г) Галактика

7. Наиболее распространенной системой управления проектами является:

а) R\3

б) BPWin

в) MS Project

г) КИС

#### **5.2.3 Типовые практико-ориентированные задания (задачи, кейсы)**

Типовые практико-ориентированные задания (задачи, кейсы) находятся в Приложении к данной программе

#### **5.3 Методические материалы, определяющие процедуры оценивания знаний, умений, владений (навыков и (или) практического опыта деятельности)**

#### **5.3.1 Условия допуска обучающегося к промежуточной аттестации и порядок ликвидации академической задолженности**

Проведение промежуточной аттестации регламентировано локальным нормативным актом СПбГУПТД «Положение о проведении текущего контроля успеваемости и промежуточной аттестации обучающихся»

#### **5.3.2 Форма проведения промежуточной аттестации по дисциплине**

Устная  $\vert$  +  $\vert$  Письменная  $\vert$  Компьютерное тестирование  $\vert$  Иная

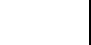

# **5.3.3 Особенности проведения промежуточной аттестации по дисциплине**

Время на подготовку 0.5 часа; в это время входит подготовка ответа на теоретический вопрос.

## **6. УЧЕБНО-МЕТОДИЧЕСКОЕ И ИНФОРМАЦИОННОЕ ОБЕСПЕЧЕНИЕ ДИСЦИПЛИНЫ**

#### **6.1 Учебная литература**

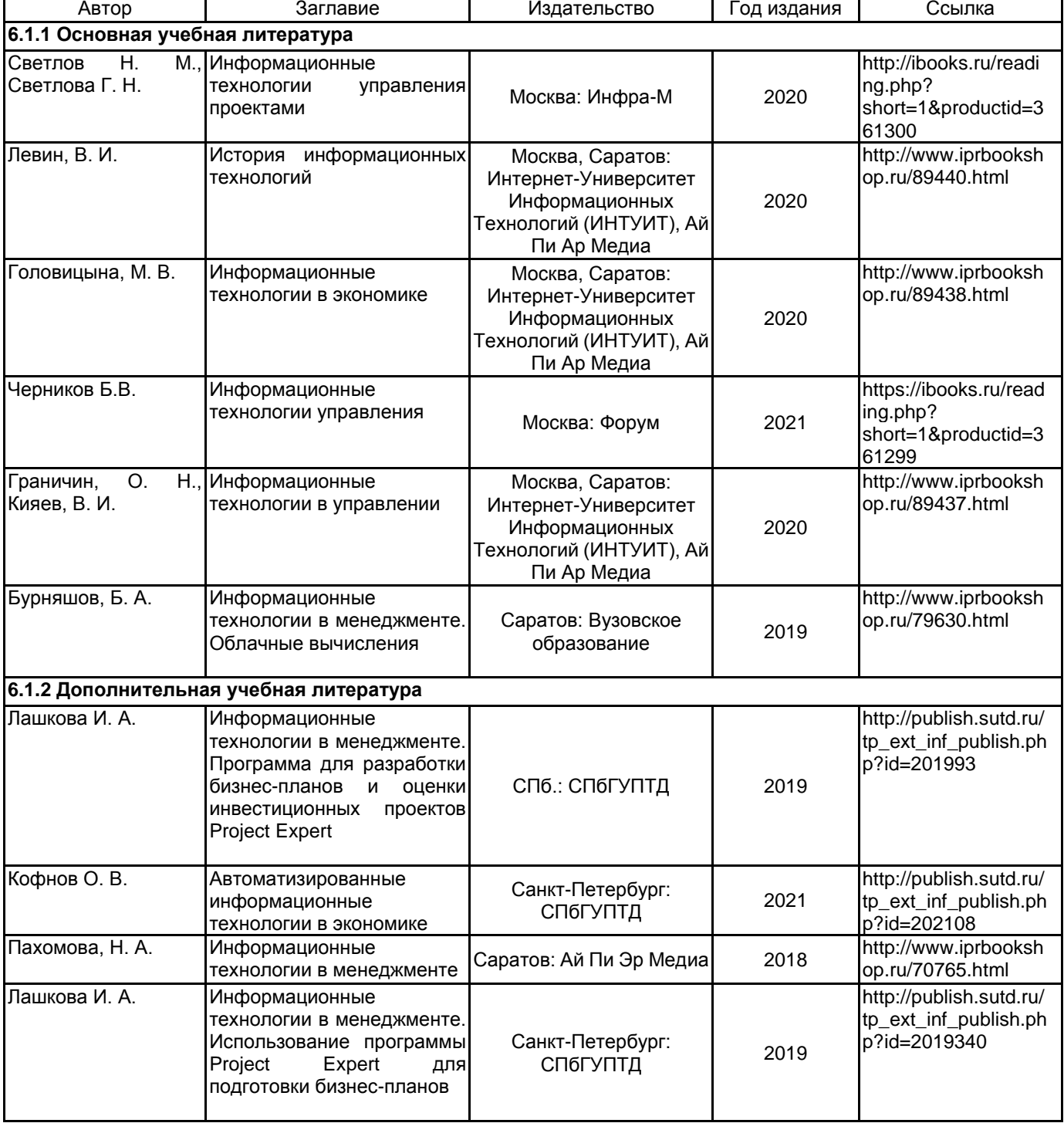

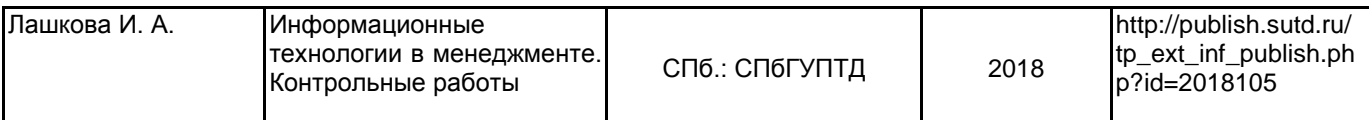

## **6.2 Перечень профессиональных баз данных и информационно-справочных систем**

Информационная система «Единое окно доступа к образовательным ресурсам. Раздел. Информатика и информационные технологии» [Электронный ресурс]. URL: http://window.edu.ru/catalog/?p\_rubr=2.2.75.6

Федеральный образовательный портал «Экономика Социология Менеджмент» [Электронный ресурс]. URL: http://ecsocman.hse.ru

Электронно-библиотечная система IPRbooks [Электронный ресурс]. URL: http://www.iprbookshop.ru/ Справочная правовая система «КонсультантПлюс» [Электронный ресурс]. URL: http://www.consultant.ru/

#### **6.3 Перечень лицензионного и свободно распространяемого программного обеспечения**

Microsoft Windows

MicrosoftOfficeProfessional

ПП Project Expert 7 Tutorial

СПС КонсультантПлюс

#### **6.4 Описание материально-технической базы, необходимой для осуществления образовательного процесса по дисциплине**

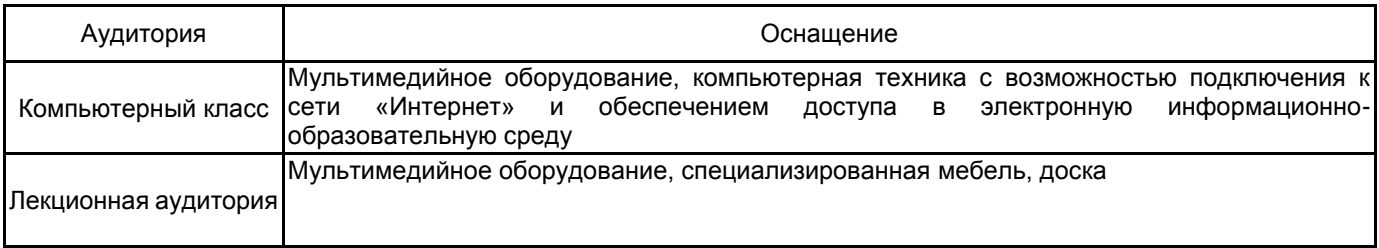

#### **Приложение**

рабочей программы дисциплины Информационные технологии в экономике и менеджменте по направлению подготовки \_\_\_ 38.03.02 Менеджмент

наименование ОП (профиля): \_\_\_\_Все профили

#### **5.2.3 Типовые практико-ориентированные задания (задачи, кейсы)**

Задание 1. Основы баз данных в MS Access

Осуществите запуск программы Access.

• Откройте файл базы данных с именем своей фамилии на английском языке.

• Создайте новую таблицу в режиме конструктора.

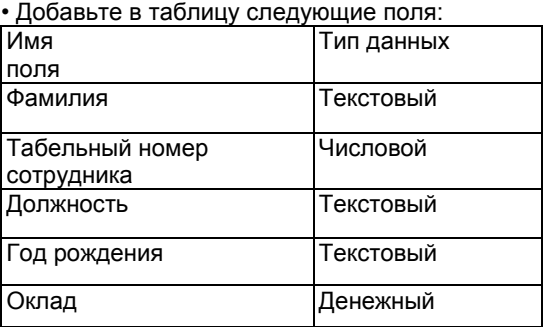

В качестве ключевого поля установите «табельный номер» (выделить соответствующую строку в таблице и на панели инструментов нажать кнопку «ключ»). Сохраните изменения в таблице «Сотрудники». • Заполните таблицу конкретными данными

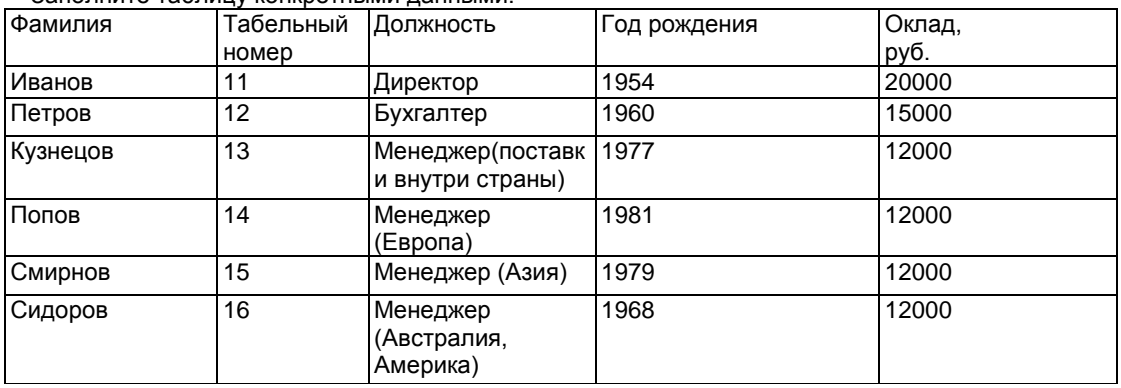

Закройте файл и сохраните изменения.

- Произведите сортировку таблицы по какому-либо полю (выделяете нужный столбец и сортируете).
- Измените структуру базы данных. Вставьте поле «телефон, текстовый» перед полем «год рождения». Используйте контекстное меню. Заполните номер телефонов.
- Осуществите поиск по какому-либо признаку (например: по фамилии). Для этого в открытой таблице выделяете столбец поиска и подаете команду Правка/Найти.

Произведите поиск данных с помощью фильтра. (Открыть таблицу. Выполнить команды:

Записи/Фильтр/Изменить фильтр, Фильтр/Применить фильтр, Записи/Удалить фильтр).

Создание запросов. *Создание запроса 1.*

Выберите режим создания запроса с помощью конструктора. Добавьте таблицу, на основе которой будет строиться запрос. Требуется составить выборку из таблицы, содержащую только данные о фамилиях и годах рождения сотрудников. Тогда нужно ввести в нижний части окна «Запрос на выборку» в 1-ю колонку строки «Поле» слово «Фамилия», а во 2-ю колонку слово «Гол рождения». Выполните запрос (Запрос/Запуск). *Создание Запроса 2.*

Составьте выборку из таблицы, содержащую фамилии тех сотрудников, которые родились позже 1970 г. и получают оклад менее 15000 руб. (Используйте поле «Условие выборки»).

## **Передача данных из ACCESS в WORD.**

Передачу данных из ACCESS в WORD можно осуществить двумя способами.

*Первый из них* позволяет вставлять в документ, подготовленный в Word, названия полей базы данных ACCESS, а затем при печати или просмотре документа наименования полей будут заменены на их содержимое («Слияние с MS Word»).

*Второй способ* – «Публикация в MS Word» - позволяет вставлять в документ, подготовленный в Word, документ или таблицу, подготовленную в ACCESS.

#### **Слияние с MS Word.**

Режим работы – таблица. Сервис/Связи с Office/Слияние с MS Word. Флажок «Создание нового документа и установка связи с этим документом». Начните набирать текст документа. В том месте, где необходимо вставить содержимое поля базы данных, например, фамилию, нажмите кнопку <Поля слияния> на панели инструментов Слияние.

*Публикация в MS Word*.

Выберите отчет, таблицу или запрос для публикации. Подайте команду Сервис/Связи с Office/Публикация в MS Word.